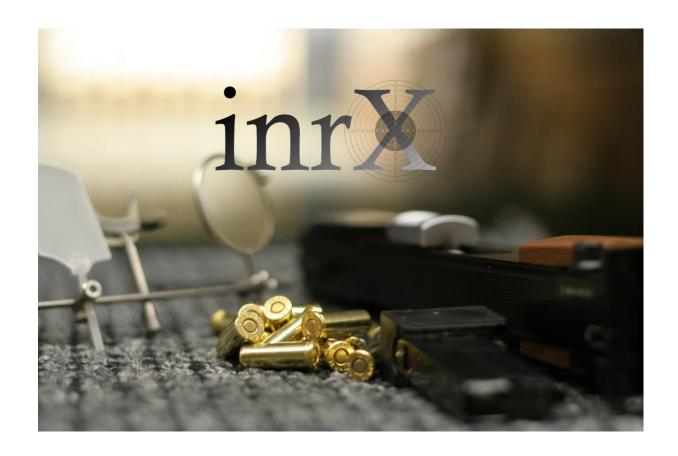

# Påmeldingsoversikt

## Innholdsfortegnelse

| Versjonsinformasjon             | 3   |
|---------------------------------|-----|
|                                 |     |
| Introduksjon                    | . 4 |
|                                 |     |
| Reskrivelse av funksjonaliteten | _   |

## Versjonsinformasjon

| Dato       | Dok ver. | inrX ver. |                |
|------------|----------|-----------|----------------|
| 07.12.2019 | 0.1      | 1.5.0     | Første versjon |
|            |          |           |                |
|            |          |           |                |
|            |          |           |                |
|            |          |           |                |
|            |          |           |                |

#### Introduksjon

Fra Påmeldingsoversikten kan en flytte startlag og påmeldinger, samt endre øvelsen og klassene deltakeren er påmeldt i. Det er i tillegg mange muligheter for filtrering av påmeldinger.

#### Beskrivelse av funksjonaliteten

Påmeldingsoversikten åpnes fra "Verktøy -> Vis påmeldinger".

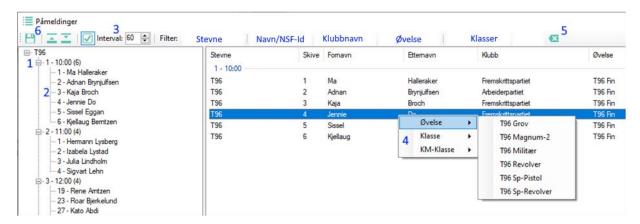

- 1. For å flytte startlaget, dra startlaget over posisjonen til en annet startlag, og slipp.
- 2. For å flytte påmeldingen til en annen posisjon, dra påmeldingen over en annen påmelding, og slipp. Påmeldinger kan flyttes mellom startlag.
- 3. Om det er krysset av for auto-oppdatering, vil nummeret til startlaget, samt starttiden endres ihh til starttidspunktet for stevnet og konfigurert interval. Likeledes vil skivenummeret til påmeldingen automatisk endres.
- 4. Høyreklikk på påmeldingen hvor du ønsker å endre øvelse eller klasser.
- 5. Klikk på pilen for å slette alle inntastede filtre.
- 6. Ingen endringen som er gjort på lag eller påmeldinger, blir permanent lagret til databasen om en ikke klikker på lagre ikonet.